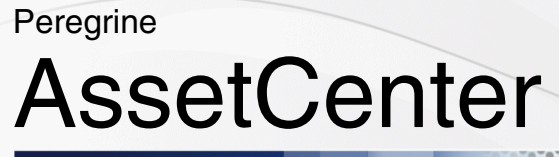

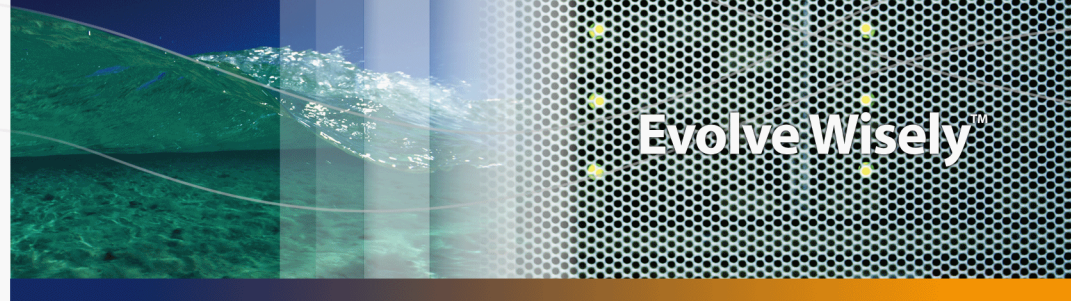

## Diferencias entre las versiones 3.x y 4.x

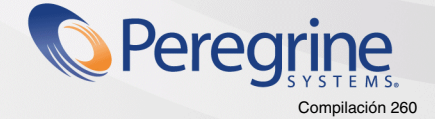

Part No. DAC-441-SPA22

© Copyright 2005 Peregrine Systems, Inc. Reservados todos los derechos.

La información contenida en este documento es propiedad de Peregrine Systems, Incorporated. Se prohíbe su utilización o comunicación sin la autorización escrita previa de Peregrine Systems, Inc. La reproducción total o parcial de este manual sólo es posible previo acuerdo escrito de Peregrine Systems, Inc. Esta documentación identifica numerosos productos por la marca, en su mayoría son marcas registradas de sus propietarios respectivos.

Peregrine Systems ® y AssetCenter ® son marcas registradas de Peregrine Systems, Inc.

El software descrito en este manual se suministra con un contrato de licencia entre Peregrine Systems, Inc. y el usuario final, y deberá utilizarse según los términos de dicho contrato. La información contenida en este documento es susceptible de modificaciones sin aviso previo y se proporciona sin compromiso alguno de parte de Peregrine Systems, Inc. Póngase en contacto con el soporte al cliente de Peregrine Systems, Inc. para comprobar la fecha de la última versión del presente documento.

Los nombres de personas y empresas mencionados en el manual, en la base de datos de ejemplo y en el tutorial son ficticios y están destinados a ilustrar la utilización del software. Cualquier similitud con empresas o personas existentes o que hayan existido es pura coincidencia.

Para obtener información técnica sobre este producto o solicitar la documentación de un producto si tiene la licencia correspondiente, póngase en contacto con el servicio de atención al cliente de Peregrine Systems, Inc. escribiendo a la siguiente dirección electrónica: support@peregrine.com.

Para cualquier comentario o sugerencia acerca del presente documento, póngase en contacto con el departamento de publicaciones técnicas de Peregrine Systems, Inc. escribiendo a la siguiente dirección electrónica: doc\_comments@peregrine.com.

La presente edición se aplica a la versión 4.4 del programa bajo contrato de licencia

**AssetCenter** 

Peregrine Systems, Inc. 3611 Valley Centre Drive San Diego, CA 92130 858.481.5000 Fax 858.481.1751 www.peregrine.com

# Índice general

### **PEREGRINE**

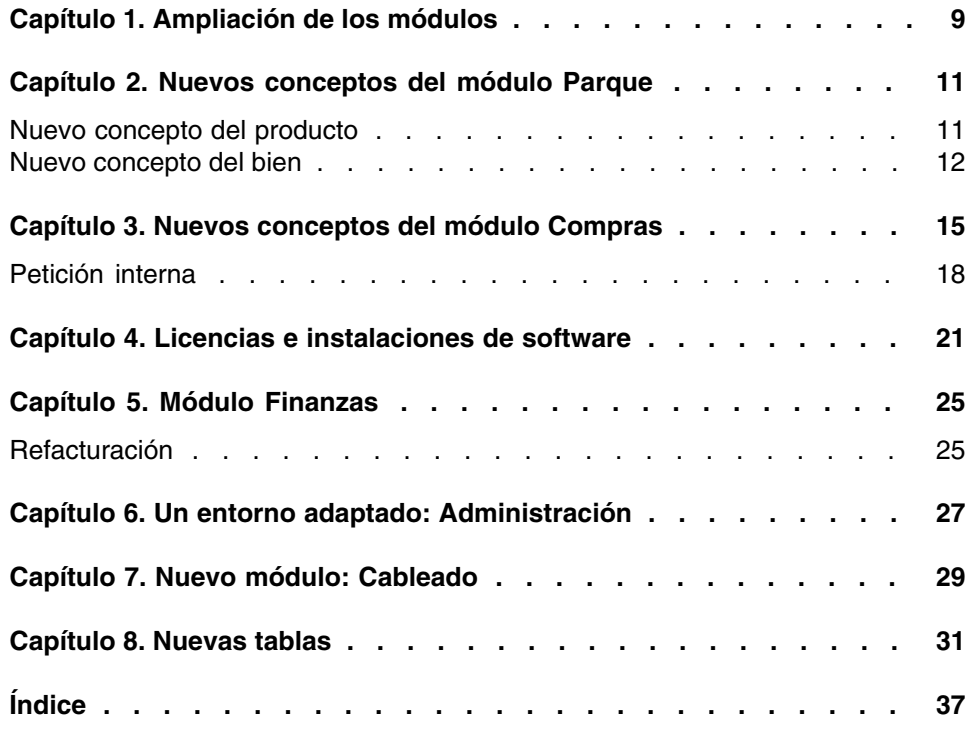

# Lista de figuras

### **PEREGRINE**

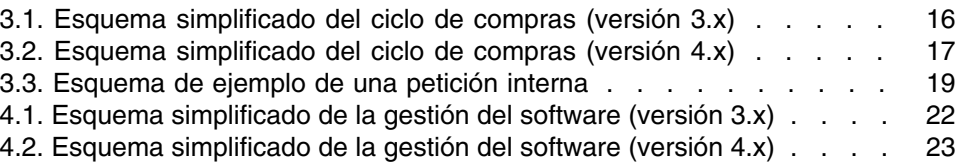

# Lista de cuadros

### **PEREGRINE**

1.1. Presentación comparativa de los módulos . . . . . . . . . . . . . [9](#page-8-1)

# Ampliación de los módulos **1 CAPíTULO**

- <span id="page-8-0"></span>■ En una versión 3.x, existen seis módulos que ofrecen un conjunto de funciones destinadas a la gestión y al seguimiento de un bien en todos sus aspectos.
- <span id="page-8-1"></span> $\blacksquare$  La versión 4.x propone los mismos módulos, pero ahora hay siete y con funcionalidades más amplias. Tres de ellos han sido perfeccionados de forma considerable, y se ha integrado un nuevo módulo.

### **Cuadro 1.1. Presentación comparativa de los módulos**

<span id="page-8-3"></span><span id="page-8-2"></span>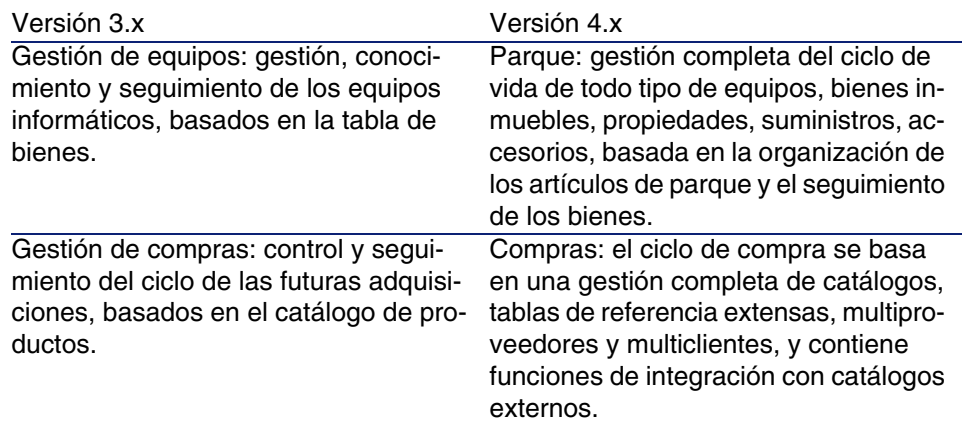

<span id="page-9-3"></span><span id="page-9-2"></span>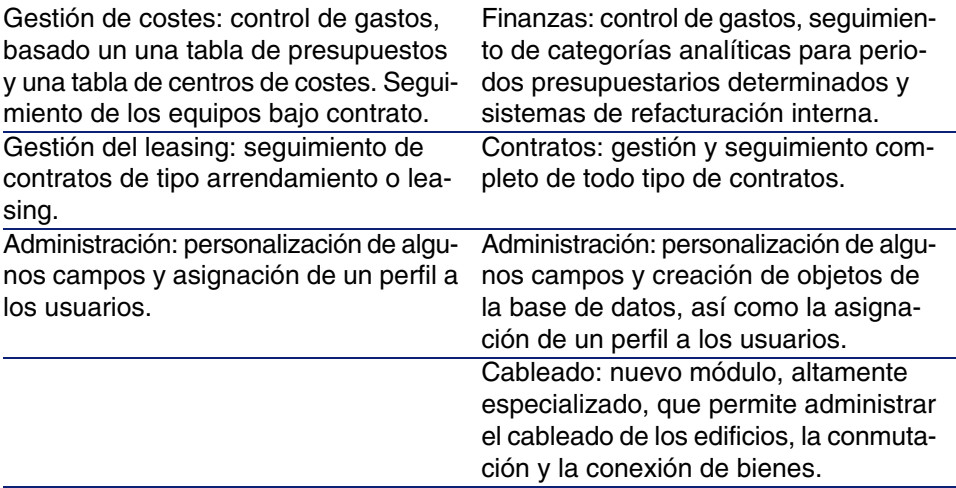

<span id="page-9-1"></span><span id="page-9-0"></span>La adquisición de uno o de varios módulos supone cuando menos una organización bien estudiada y rigurosa de la información disponible y de los agentes implicados.

# 2 Nuevos conceptos del<br> **CAPÍTULO** MÓdulo Parque

<span id="page-10-0"></span>Sea cual sea su versión, módulo Gestión de equipos (3.x) o módulo Parque (4.x), AssetCenter ofrece funciones que permiten un conocimiento preciso de las adquisiciones, ya se trate de bienes, contratos, intervenciones, formaciones u otros.

<span id="page-10-1"></span>No obstante, como los bienes no tienen la misma importancia financiera, material, técnica o comercial, el módulo Parque de AssetCenter presenta una nueva organización del concepto bien con el fin de facilitar la gestión de las diferencias.

## Nuevo concepto del producto

- <span id="page-10-2"></span>■ En la versión 3.x de AssetCenter, el catálogo Productos es uno solo y contiene la descripción de las referencias internas y de las referencias de los proveedores, por medio de un vínculo a la tabla de empresas. Cada uno de los productos pertenece a una Categoría, determinada por su naturaleza.
- La versión 4.x de AssetCenter establece una distinción entre dos espacios de gestión: sus propias referencias internas, presentadas de forma arborescente: los modelos determinados por una naturaleza y los

productos asociados a catálogos de referencias de proveedores, destinados al módulo Compras.

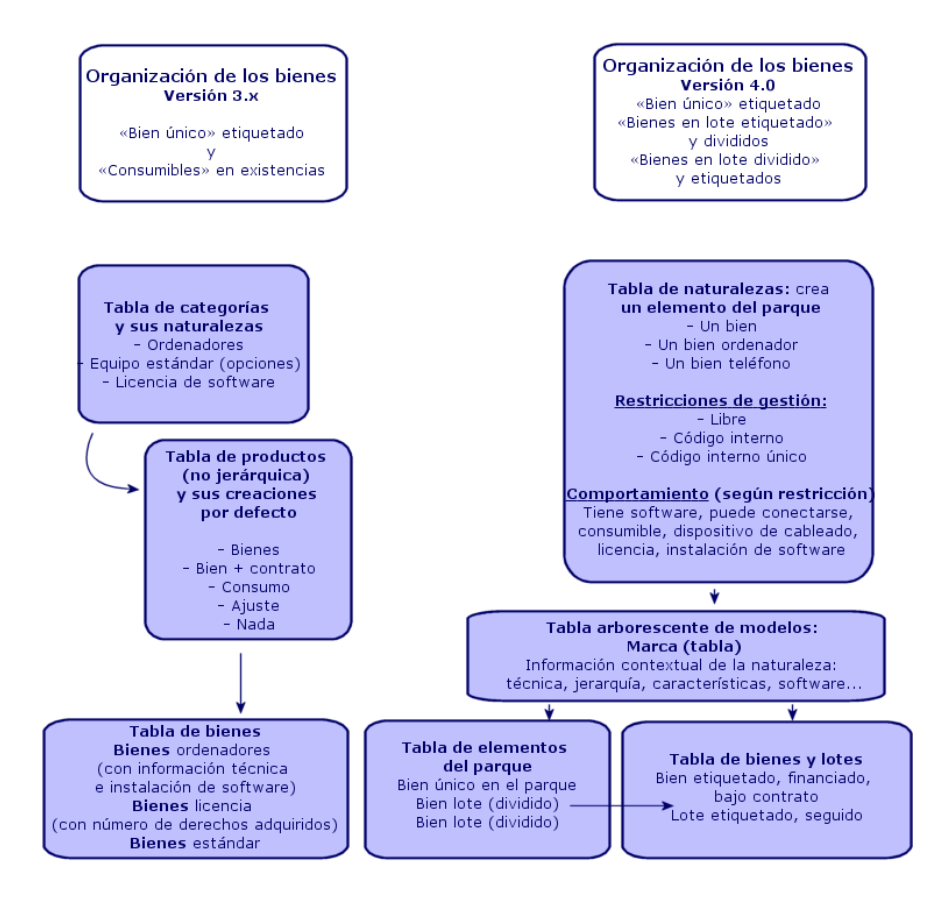

### <span id="page-11-0"></span>Nuevo concepto del bien

- <span id="page-11-1"></span>n En la versión 3.x de AssetCenter, la tabla de Bienes contiene elementos únicos, descritos por sus características, identificados con un código interno, un código de barras, financiados, mantenidos, bajo contrato.
- **Para perfeccionar y completar la gestión de los bienes, teniendo en** cuenta sus diferencias, la versión 4.x de AssetCenter ofrece posibilidades de gestión más detalladas. Un bien es un elemento único o un elemento en forma de lote. En función de su importancia, estos elementos se

registran en una tabla de artículos de parque como elementos localizados de un inventario organizado, y administrados con mayor detalle en una tabla de bienes etiquetados, con toda la información relativa al seguimiento, finanzas, contratos, mantenimiento, etc.

De esta forma podrá administrar sus adquisiciones de dos maneras distintas, con actores diferentes.

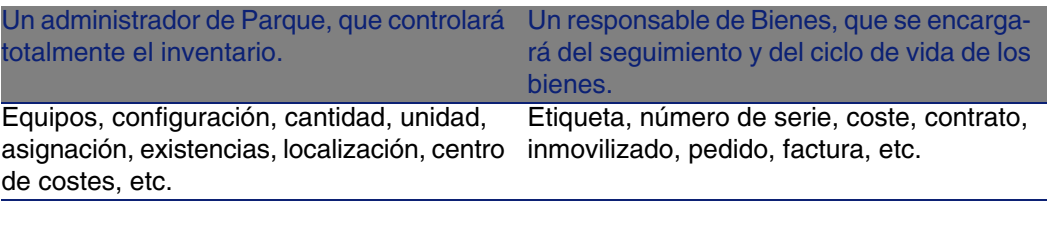

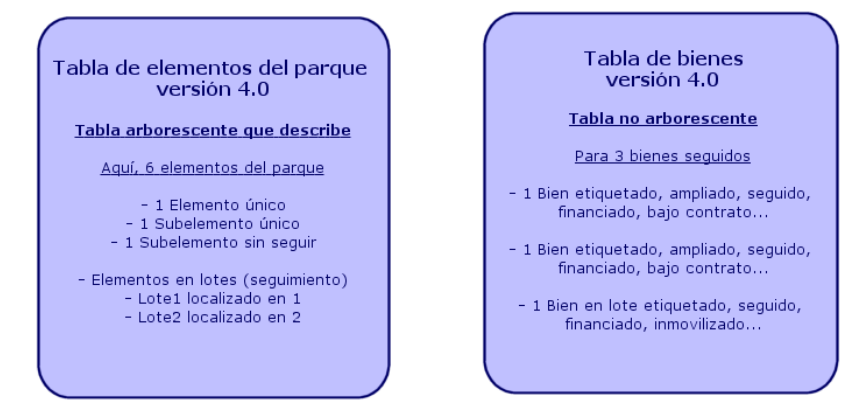

### <span id="page-12-0"></span>Bienes importantes: 2 tablas

- <sup>n</sup> En la versión 3.x de AssetCenter, una misma tabla, la tabla de bienes contiene bienes de tres naturalezas (definidas por categoría): bienes estándar, bienes ordenadores, bienes licencias.
- n En la versión 4.x de AssetCenter, dos tablas completan la tabla de bienes para diferenciar la gestión de ordenadores y de teléfonos: la tabla de ordenadores y la tabla de teléfonos.

Ordenadores y teléfonos son bienes diferentes que requieren una gestión de la información muy distinta y que implica tal vez actores diferentes. Por eso, la versión 4.x de AssetCenter contiene una tabla de teléfonos y una tabla de ordenadores.

Además, estas tablas ofrecen la posibilidad de efectuar una importación externa adecuada.

### Bienes: resumen

Sea cual sea la versión, un bien de AssetCenter sigue siendo un bien, es decir, un elemento del patrimonio que conviene conocer en detalle para administrarlo correctamente, desde el momento de su adquisición hasta el fin de vida útil.

En AssetCenter 4.x, el bien se administra de forma diferente según su importancia y su naturaleza.

Para definir el modo de gestión adecuado, conviene plantearse previamente una serie de preguntas, tales como:

- ¿Qué elementos desea administrar en AssetCenter?
- ¿De qué manera? Por unidad, cantidad, como configuración, con opciones, con unidad, como consumibles, etc.
- $\blacksquare$  ¿Cuál es la información pertinente que necesitará para su seguimiento?
- <sup>n</sup> ¿De qué forma efectuará el seguimiento?
- $\blacksquare$  ¿Quién se encargará de modificarlos o ampliarlos, y de qué manera? ¿Quién administra qué?
- $\blacksquare$  *i*. Cuál es el ciclo previsto para las nuevas adquisiciones?
- $Ectc$ .

Esta última cuestión remite al segundo módulo, a saber, las Compras.

# Nuevos conceptos del módulo Compras **3 CAPíTULO**

- <span id="page-14-0"></span>n En la versión 3.x de AssetCenter, el ciclo de compras es el siguiente: Petición, Aprobación de la petición con un flujo de trabajo, Estimaciones, Pedidos, posibilidad de creación Pendiente de recepción, Recepción y cotejo de factura con las líneas de Pedidos. El ciclo se puede iniciar a partir de la Petición, del Pedido o de la Estimación.
- n En la versión 4.x de AssetCenter, el ciclo de compras está directamente vinculado con las referencias de los catálogos de proveedores. Por tanto, la "Petición" sale del contexto "Productos-proveedores" para traducir una necesidad interna, y se asocia principalmente a una petición de modelo.

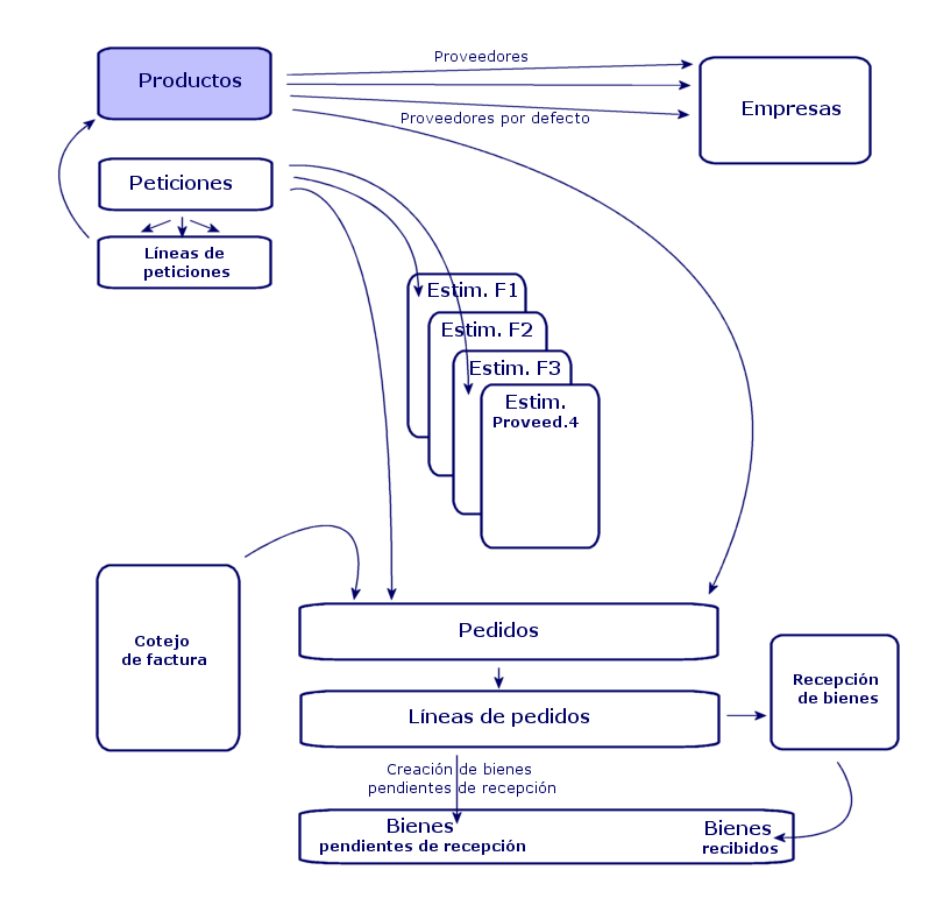

<span id="page-15-0"></span>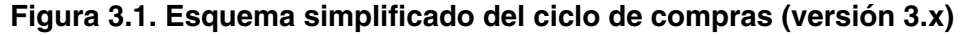

El ciclo de compras en la versión 4.x de AssetCenter se basa en la elaboración de un catálogo de referencias-productos-proveedores activo, eficaz, dinámico y extenso, que comprende el precio por volumen, por lote y la gestión de unidades. Para tratar correctamente esta abundancia de información, el programa pone a su disposición una serie de funciones de integración externas (Get Resources...).

De esta forma podrá efectuar, con todo tipo de información detallada, los pedidos de los productos referenciados, en función de la oferta de los proveedores.

Para administrar correctamente las adquisiciones, el ciclo de compras debe respetar todas las etapas:

- n No se puede efectuar un pedido sin petición previa, como lo proponía la versión 3x.
- <sup>n</sup> La "estimación" de la versión 3.x pasa a ser en la versión 4.x, un "pedido" que identifica al proveedor, cuyo "estado" pasa a "Aprobación solicitada".

<span id="page-16-0"></span>**Figura 3.2. Esquema simplificado del ciclo de compras (versión 4.x)**

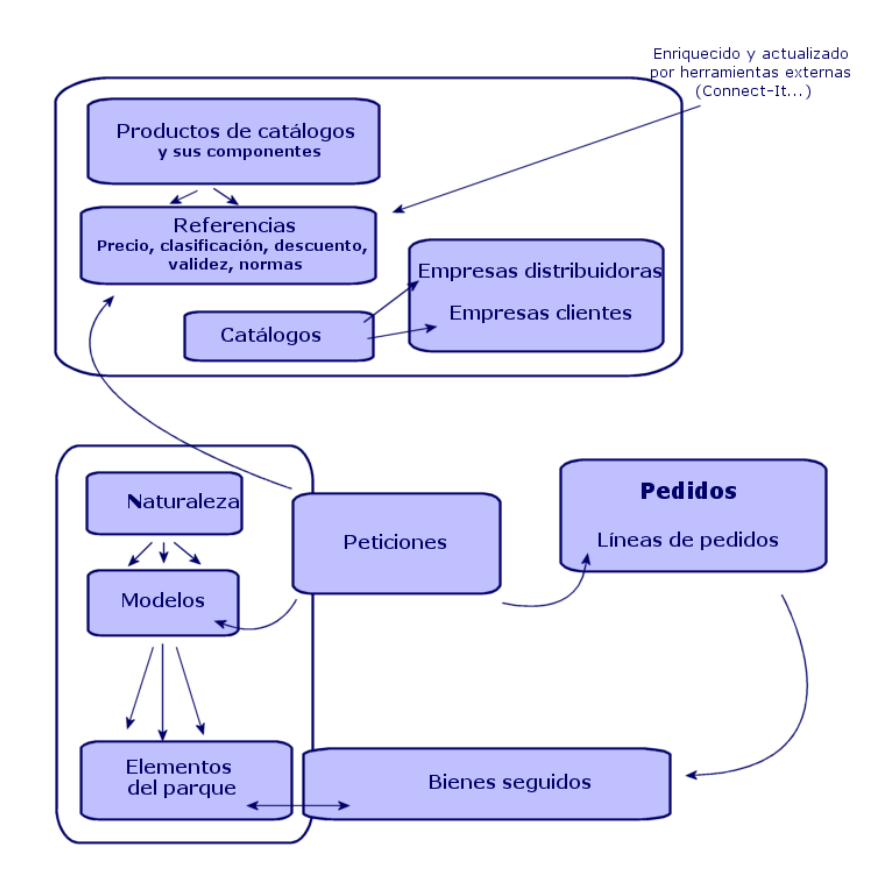

Este esquema ilustra los tres modos de gestión posibles:

- Compradores, o personas que conocen las referencias de los proveedores y responsables de los pedidos.
- <sup>n</sup> Administradores de parque, o personas que conocen el inventario y se encargan de su organización, de gestionar las existencias, las cantidades disponibles, su localización y su asignación.

<span id="page-17-0"></span>Administradores de bienes, o personas que conocen los bienes importantes y se encargan de gestionar su coste y del seguimiento financiero y contractual.

### Petición interna

- <span id="page-17-2"></span>■ En la versión 3.x de AssetCenter, la petición sólo es posible si se adquiere el módulo Compras.
- En la versión 4.x de AssetCenter, como la petición está fuera del contexto "Catálogos de proveedores", la Petición interna está directamente disponible en el módulo Compras.

Téngase en cuenta, no obstante, que esta petición interna no constituye un módulo de compras reducido y, por lo tanto, no puede dar lugar a un pedido ni a una recepción.

<span id="page-17-1"></span>Permite definir principalmente peticiones de tipo intervenciones, identificando un modelo de esta naturaleza y una serie de vínculos, tales como el solicitante, el proyecto, la imputación, etc.

Al ejecutar esta petición se crea un objeto en la tabla correspondiente.

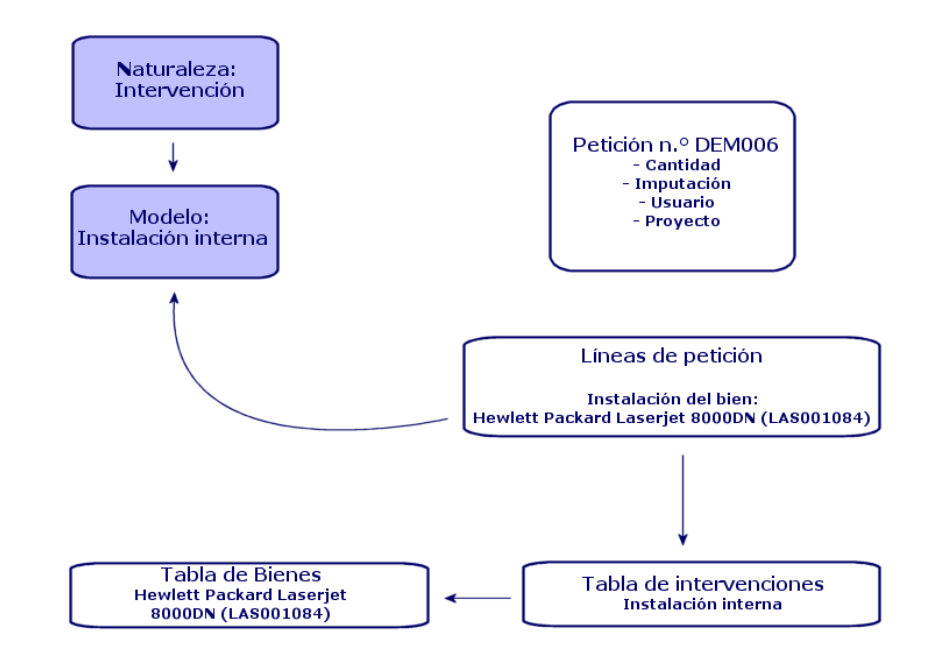

<span id="page-18-0"></span>**Figura 3.3. Esquema de ejemplo de una petición interna**

# Licencias e instalaciones de software **4 CAPíTULO**

<span id="page-20-0"></span> $\bullet$  La versión 3.x de AssetCenter describe las instalaciones de software y las licencias en las siguientes tablas: las licencias figuran en la tabla de Bienes, y el tipo una/múltiple permite administrar el número de derechos adquiridos. El ordenador o estación de trabajo figura en el tabla de Bienes, y su código interno sirve para identificarlo como elemento individual. El software figura en la tabla Directorios de software (completada con una herramienta de inventario de tipo IDD). El software instalado figura en la tabla Instalaciones de software, con un vínculo entre el "Ordenador" y el "Software" (completado con una herramienta de inventario de tipo IDD). Los contadores figuran en la tabla Contadores, y sirven para cotejar el número de derechos autorizados por la licencia con el número de instalaciones.

### **NOTA:**

Este tipo de gestión no permite una representación gráfica de los componentes de un ordenador. Los bienes secundarios son componentes de equipos o licencias, pero las instalaciones figuran en otra pestaña.

 $\bullet$  En cambio, la versión 4.x de AssetCenter permite una representación gráfica completa gracias a una organización basada en un artículo de parque. El ordenador o estación de trabajo figura como Artículo de parque y como Bien Ordenador.

- $\blacksquare$  La licencia figura como Artículo de parque componente del ordenador, y su tipo una/múltiple permite administrar el número de derechos adquiridos.
- <sup>n</sup> La instalación de software figura como Artículo de parque componente del ordenador.
- El contador figura en la tabla de Contadores y permite cotejar el número de derechos autorizados por las licencias con el número de instalaciones.

#### <span id="page-21-0"></span>**Figura 4.1. Esquema simplificado de la gestión del software (versión 3.x)**

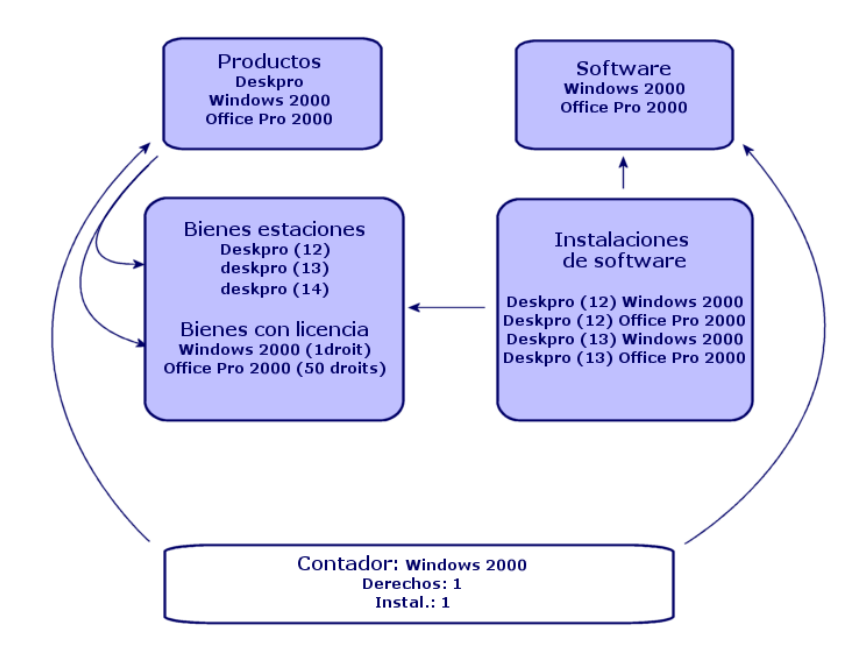

<span id="page-22-0"></span>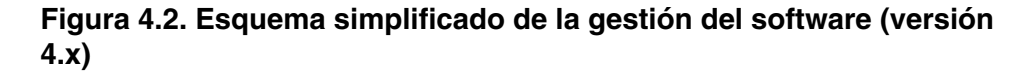

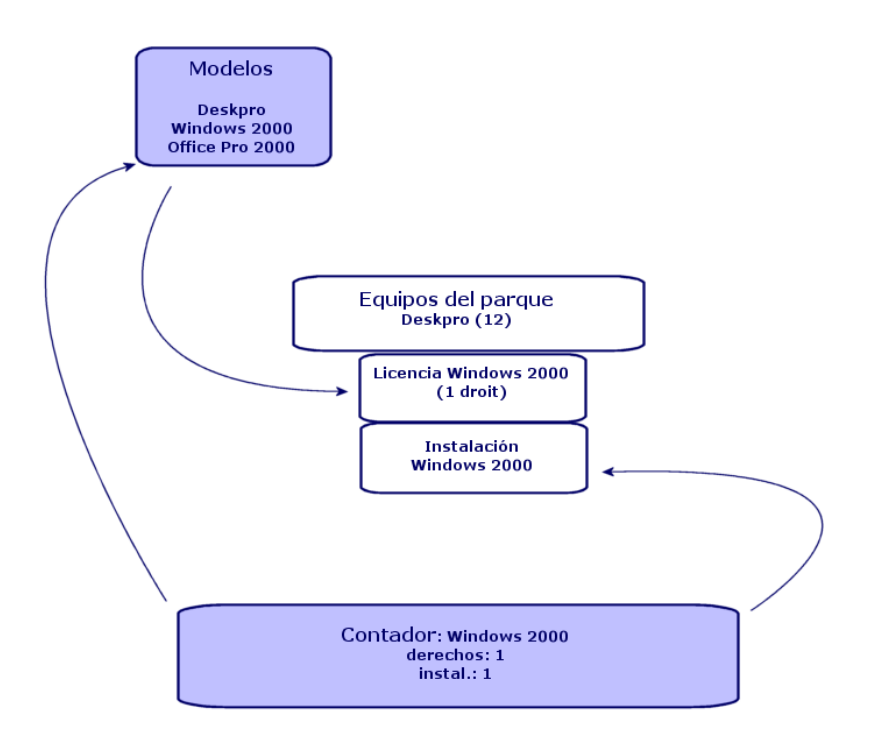

# **5** Módulo Finanzas **CAPÍTUL**

- <span id="page-24-0"></span>■ El módulo Gestión de costes de la versión 3.x de AssetCenter permite controlar los gastos gracias a dos funciones, Presupuestos y Centro de costes.
- <span id="page-24-1"></span><sup>n</sup> El módulo Finanzas de la versión 4.x de AssetCenter permite controlar los gastos con mayor precisión, ya que se basa en la elaboración de un ejercicio presupuestario articulado en dos ejes principales: temporal o periódico y por categorías o partidas presupuestarias.

## Refacturación

<span id="page-24-2"></span>Para garantizar el equilibrio de las líneas presupuestarias y evaluar con precisión los costes de un departamento, la versión 4.x de AssetCenter ofrece la posibilidad de elaborar un sistema de Refacturación basado en las reglas específicas de la empresa.

Un sistema de refacturación implica:

<sup>n</sup> Una definición de los procedimientos y reglas que se aplicarán a la refacturación.

<sup>n</sup> Una definición del evento de entrada en el proceso de refacturación.

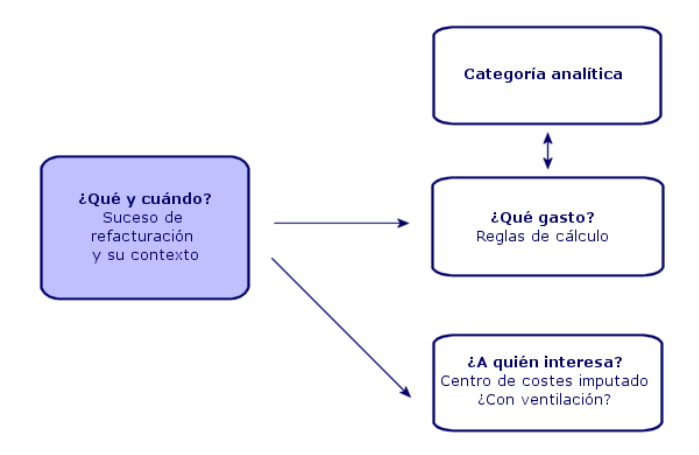

# Un entorno adaptado: Administración **6 CAPíTULO**

<span id="page-26-0"></span>En el módulo Administración de la versión 3.x de AssetCenter:

• Los datos de personalización de la estación de trabajo se quardan en archivos .ini de la estación.

La personalización de la base consiste en personalizar los siguientes campos:

- **Nombre**
- **Tipo**
- Obligatorio
- Sólo lectura
- Historial
- Valor predeterminado

La personalización de un usuario consiste en definir un perfil que determine los derechos de uso de las tablas así como las posibles restricciones de acceso a ciertos registros.

En el módulo Administración de la versión 4.x de AssetCenter:

• Los datos de personalización de los usuarios se guardan en una tabla de la base: amSysConfig.

La personalización de la base permite crear nuevos objetos (tablas, campos, etc.)

La personalización de la base consiste en personalizar los siguientes campos:

- **Nombre**
- $\blacksquare$  Tipo
- **n** Obligatorio
- $Sólo lectura$
- **Historial**
- **N** Valor predeterminado
- <sup>n</sup> Fuera de contexto

La personalización de un usuario consiste en definir un perfil que determine los derechos de uso de las tablas, con las posibles restricciones de acceso a ciertos registros, y los derechos funcionales.

#### Configuración de usuario (amSysConfig)

Personalización del administrador: nuevas tablas, nuevos campos, acciones, etc.

Sistema: objetos (tablas, pantallas, acciones, etc.) no modificables

## **7** Nuevo módulo: Cableado **CAPíTULO**

<span id="page-28-0"></span>El módulo Cableado requiere conocimientos técnicos en los siguientes ámbitos:

- <sup>n</sup> Organización de los sistemas de cableado
- Técnicas de cableado
- Material de cableado
- <sup>n</sup> Normas de cableado

Este módulo permite:

- **Elaborar un inventario físico y detallado de los cables y dispositivos de** cableado.
- <sup>n</sup> Verificar el estado de los cables.
- <sup>n</sup> Crear proyectos e intervenciones para instalar o retirar cables.
- <sup>n</sup> Definir normas de cableado para uniformizar el modo de conexión entre los cables.

## **8** Nuevas tablas **CAPíTULO**

<span id="page-30-0"></span>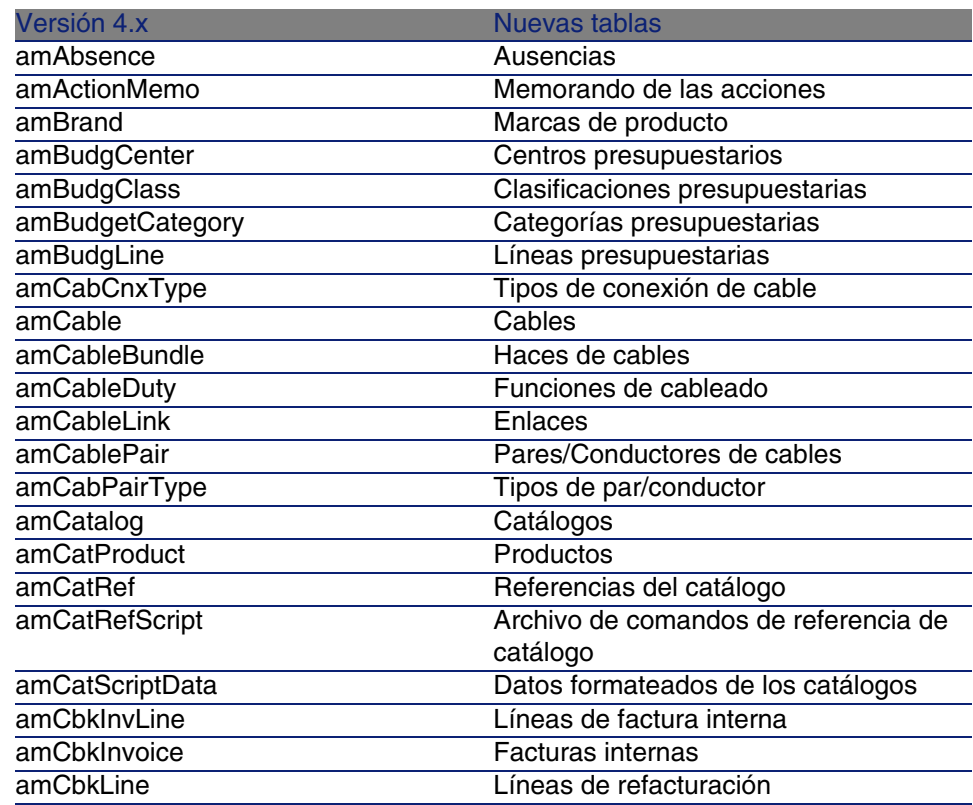

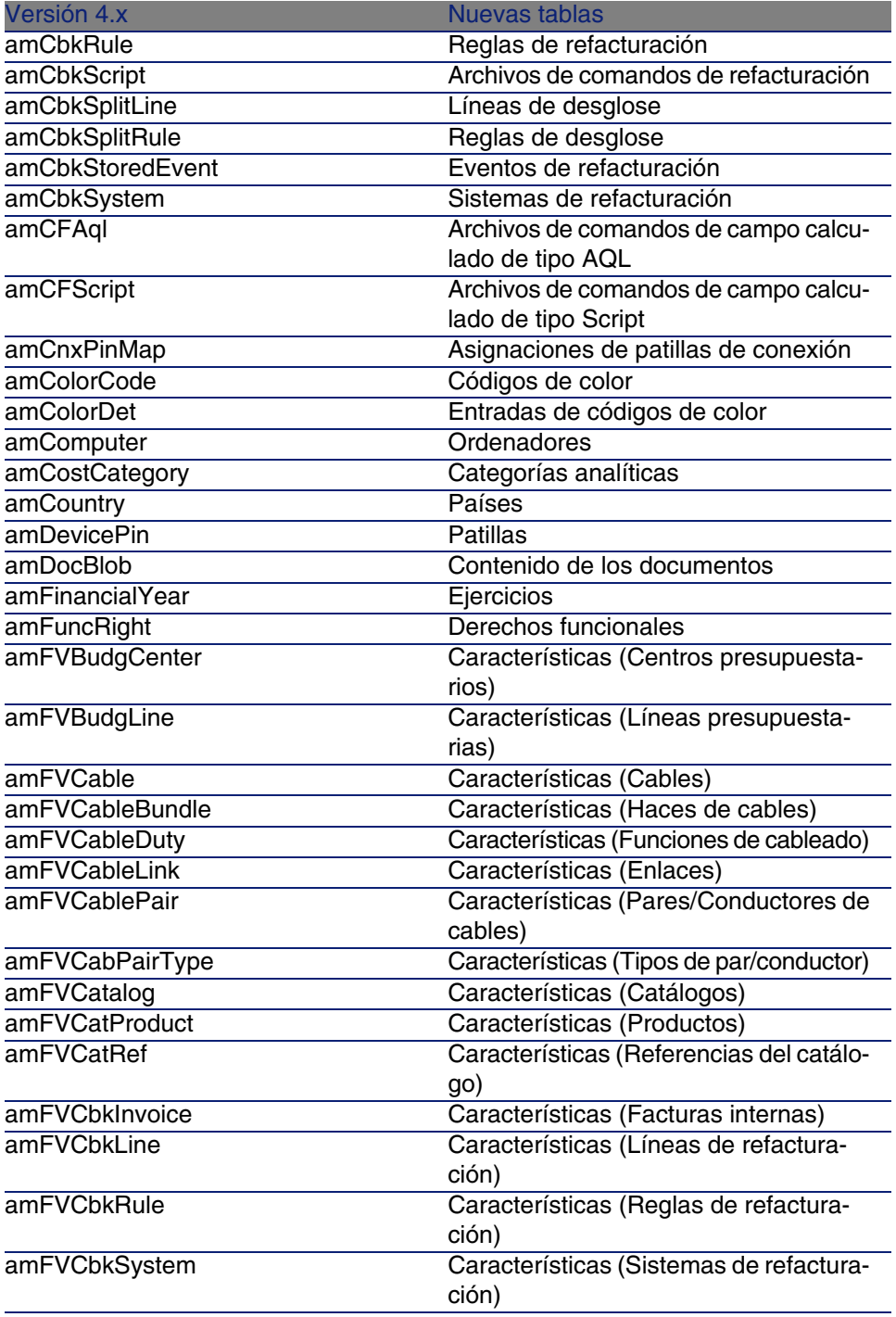

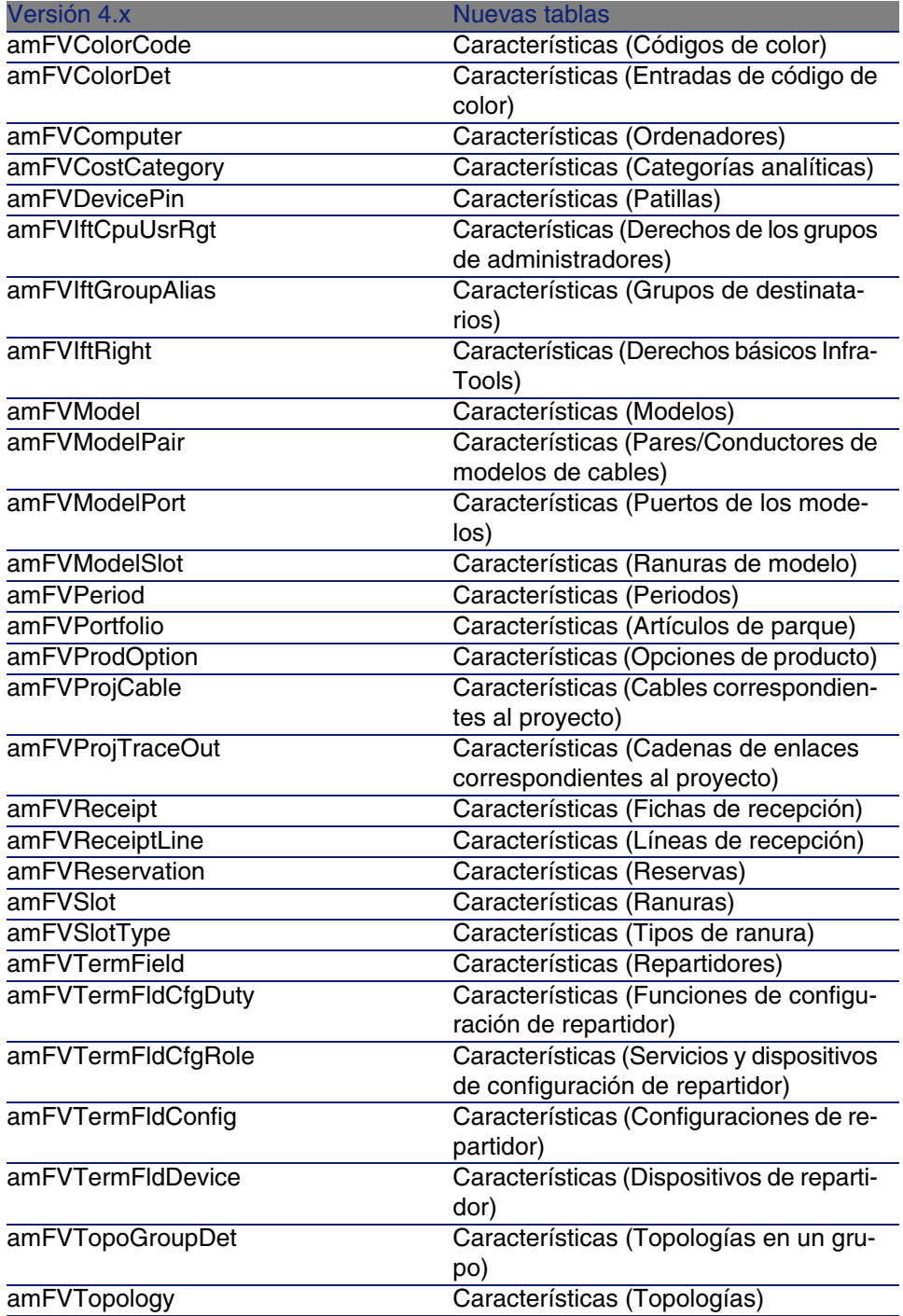

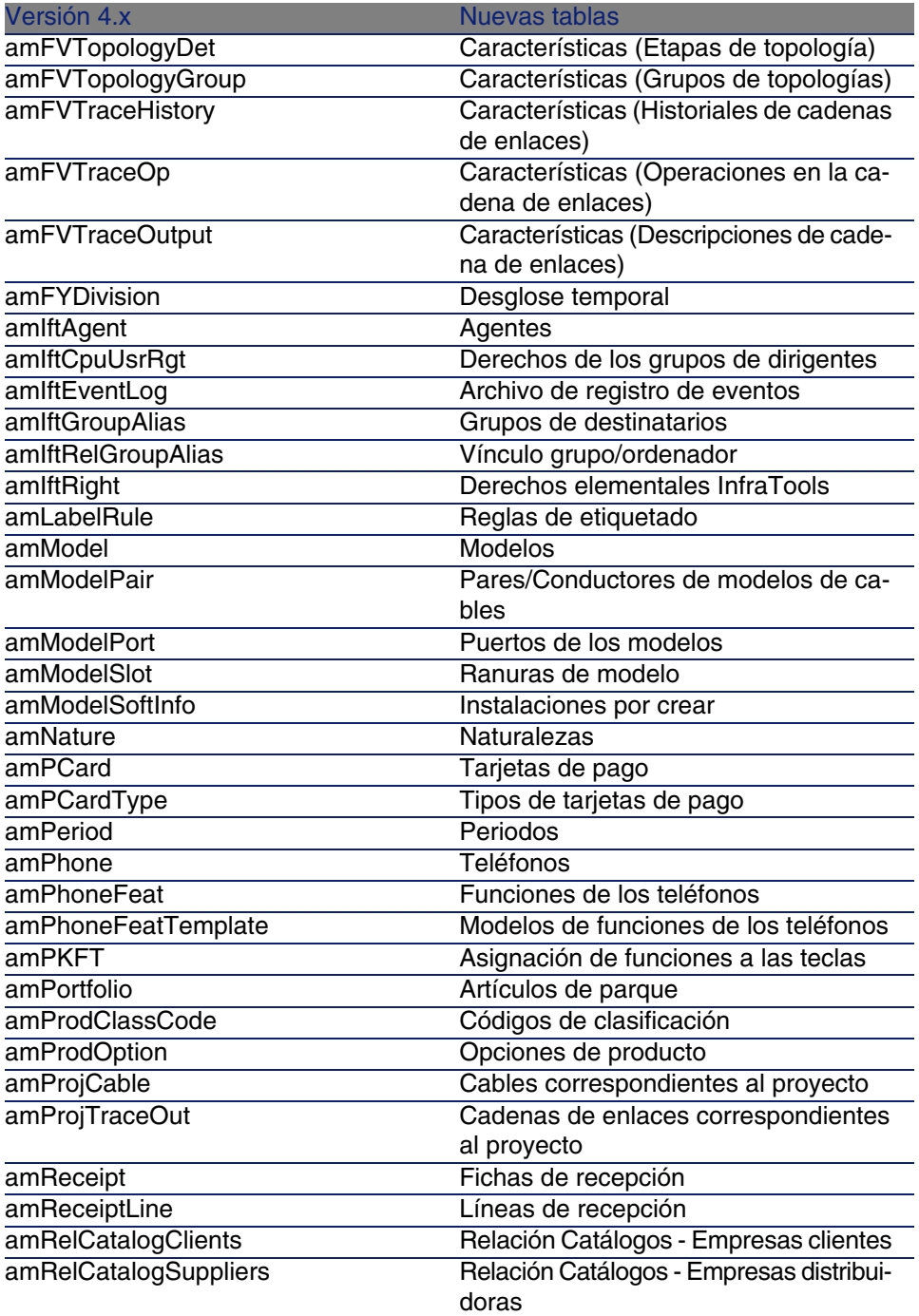

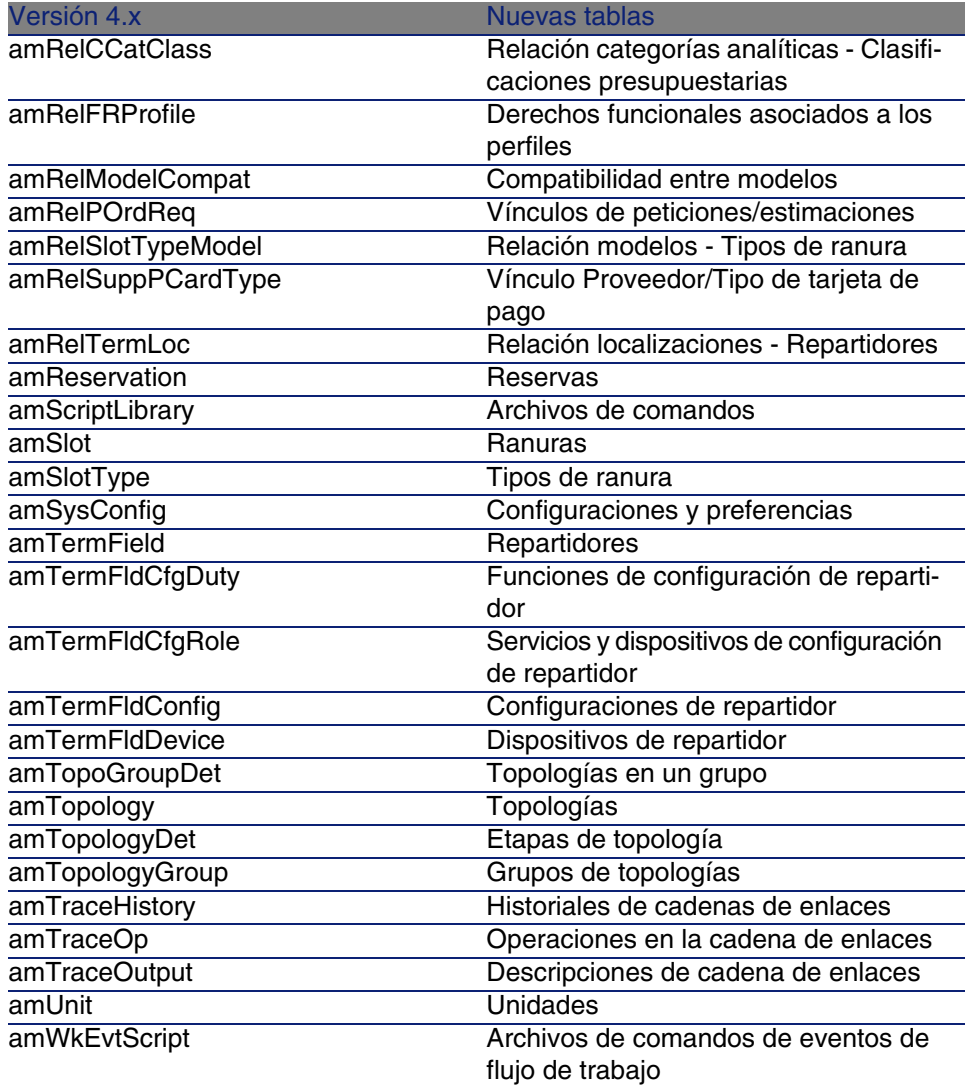

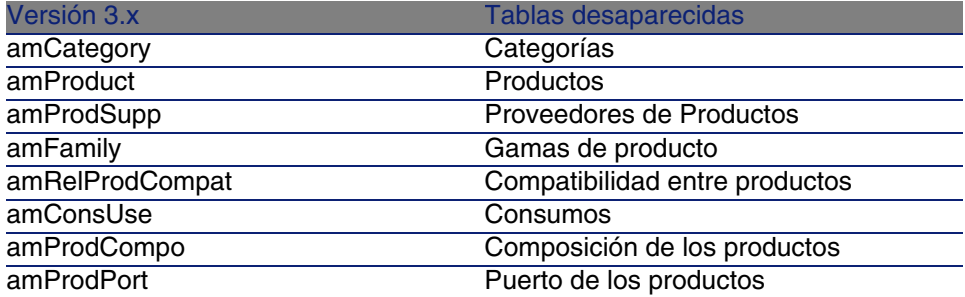

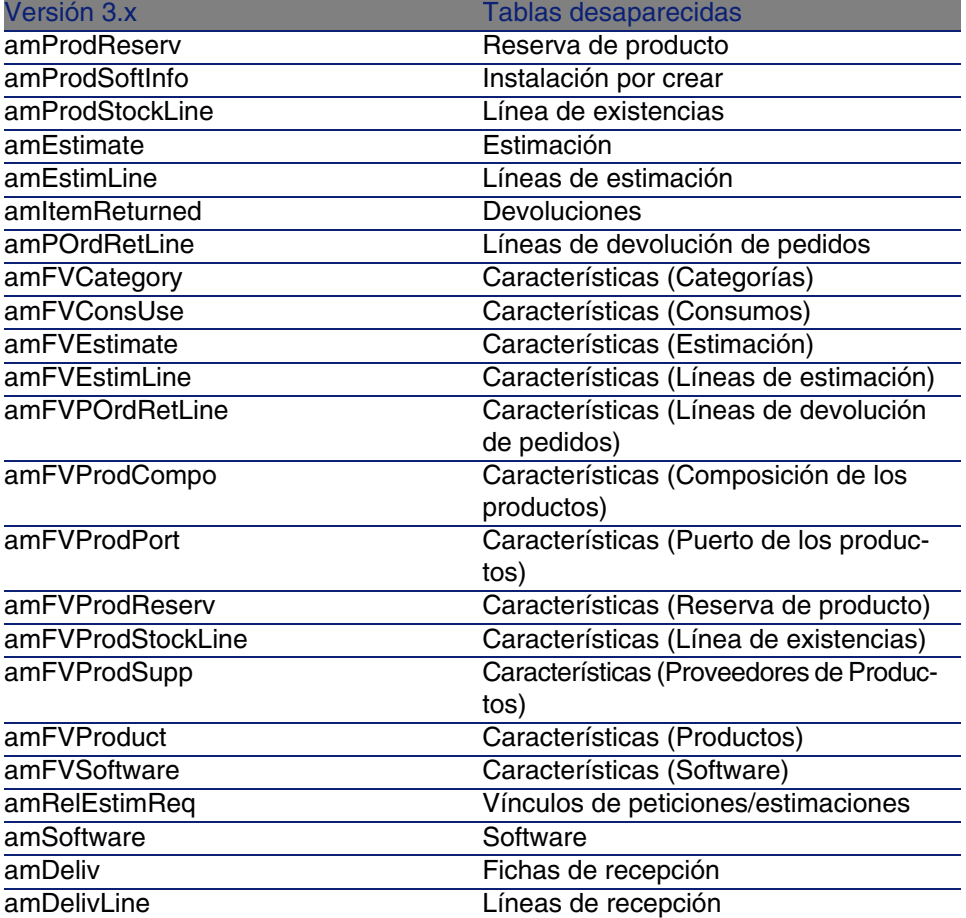

# Índice

### **PEREGRINE**

### <span id="page-36-0"></span>**A**

Administración, [27](#page-26-0) Comparación entre módulos, [10](#page-9-0) Artículos de parque, [21](#page-20-0)

### **B**

Base de datos, [31](#page-30-0) Bienes, [21](#page-20-0) (Ver También Parque) Novedades, [12](#page-11-1)

### **C**

Cableado, [29](#page-28-0) Comparación entre módulos, [10](#page-9-1) Catálogos, [15 ,](#page-14-0) [11](#page-10-2) Categorías, [25 ,](#page-24-0) [11](#page-10-2) Centros de costes, [25](#page-24-0) Códigos internos, [11](#page-10-2) Compras, [15](#page-14-0) Comparación entre módulos, [9](#page-8-2) Consumibles, [11](#page-10-2) Contadores, [21](#page-20-0) Contratos - comparación entre módulos, [10](#page-9-2) Costes (Ver Finanzas)

### **D**

Derechos de usuario, [27](#page-26-0) Derechos funcionales, [27](#page-26-0)

### **E**

Ejercicios, [25](#page-24-0) Equipos (Ver Parque) Estimación, [15](#page-14-0)

### **F**

Finanzas, [25](#page-24-0) , [11](#page-10-2) Comparación entre módulos, [10](#page-9-3)

### **I**

ini (archivos), [27](#page-26-0) Instalaciones, [21](#page-20-0) Intervenciones, [18](#page-17-1)

### **L**

Leasing (Ver Contratos) Licencias, [21](#page-20-0) Lotes, [11](#page-10-2)

AssetCenter 4.4 - Diferencias entre las versiones 3.x y 4.x | 37

#### **M**

Marcas, [11](#page-10-2) Modelos, [15 ,](#page-14-0) [11](#page-10-2) Módulos Ampliación, [9](#page-8-0) Comparación, [9](#page-8-1)

#### **N**

Naturalezas, [11](#page-10-2)

#### **O**

Ordenadores, [21](#page-20-0) , [13](#page-12-0)

### **P**

Parque Comparación entre módulos, [9](#page-8-3) Conceptos, [11](#page-10-0) Pedidos, [15](#page-14-0) Perfiles, [27](#page-26-0) Periodos, [25](#page-24-0) Personalizaciones, [27](#page-26-0) Peticiones, [15](#page-14-0) Peticiones internas, [18](#page-17-2) Presupuestos, [25](#page-24-0) Productos, [15](#page-14-0) , [11](#page-10-2) Proveedores, [15](#page-14-0)

### **R**

Recepciones, [15](#page-14-0) Refacturaciones, [25](#page-24-2) Referencias del catálogo, [15](#page-14-0)

### **S**

Software, [21](#page-20-0)

### **T**

Tablas, [31](#page-30-0) Teléfonos, [13](#page-12-0)

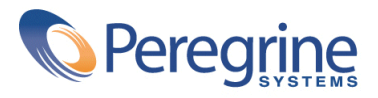